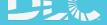

## MyDLC Account Quick Start Guide

This guide provides instructions to DLC website account users on completing common tasks using the MyDLC Account.

## **CREATING AN ACCOUNT**

To create a new MyDLC account, click the yellow MyDLC button in the top right corner, then select Create an Account. Complete the contact fields including your email and create a password.

| Opudas to SEL rechnical Requirements \$3.0 due to COVID-10. |  |  |  |  |  |  |
|-------------------------------------------------------------|--|--|--|--|--|--|
|                                                             |  |  |  |  |  |  |
|                                                             |  |  |  |  |  |  |
|                                                             |  |  |  |  |  |  |
|                                                             |  |  |  |  |  |  |
|                                                             |  |  |  |  |  |  |
|                                                             |  |  |  |  |  |  |
|                                                             |  |  |  |  |  |  |

| Email Address* | Confirm Email Address* |
|----------------|------------------------|
|                |                        |

After your account is approved, you will have access to your MyDLC Dashboard. Here you will find QPL Search & Download Access, News & Updates, Events & Webinars and Resources & Tools.

| Updates to SSL lechnical Requirements V5.0 due to COVID-19. |                                                                                    |                                                                      |  |  |  |  |
|-------------------------------------------------------------|------------------------------------------------------------------------------------|----------------------------------------------------------------------|--|--|--|--|
|                                                             | ABOUT US 🛦 JOIN US 📐 PROGRAM PLATFORMS 🛦 RESOURCES 📐 NEW                           | All S & Heather Jones<br>hjones@designlights.org<br>Profile Settings |  |  |  |  |
|                                                             | Welcome to The MyDLC Dashboard                                                     |                                                                      |  |  |  |  |
| Dashboard                                                   |                                                                                    | DesignLights Consortium                                              |  |  |  |  |
| Q QPL Search                                                | QPL Search                                                                         | ( TestCompany 🗸                                                      |  |  |  |  |
| තුදි News & Updates                                         | By Model or Manufacturer QPL VQ                                                    | + Add Organization                                                   |  |  |  |  |
| Events & Webinars                                           | News & Updates                                                                     | 2                                                                    |  |  |  |  |
| Resource & Tools                                            | • SSL • WEBINARS                                                                   | ⇒ Sign Out                                                           |  |  |  |  |
| OT API Access                                               | First Draft SSL Technical                                                          | Upcoming Events                                                      |  |  |  |  |
| Company Settings                                            | First Draft SSL Technical<br>Requirements V5.0<br>Overview Webinar<br>Jan 20, 2021 | No Upcoming Event Found                                              |  |  |  |  |
| Brafile Cattings                                            |                                                                                    | Past Events / Webinars                                               |  |  |  |  |

## ADD AN ORGANIZATION

Some users of the DLC website are associated with more than one company. For example, a lab that submits products on behalf of a manufacturer. In cases like this, you can add more than one organization name to your account. Click the + Add Organization button from the drop down under your profile name.

|              | Updates to SSL Technical Requirements V5.0 due to COVID-19. |                                                             |                                                              |  |  |  |  |
|--------------|-------------------------------------------------------------|-------------------------------------------------------------|--------------------------------------------------------------|--|--|--|--|
|              |                                                             | ABOUT US 🔌 JOIN US 📐 PROGRAM PLATFORMS 📐 RESOURCES 📐 NEWS & | Heather Jones<br>hjones@designlights.org<br>Profile Settings |  |  |  |  |
| 80           | Dashboard                                                   | Add Organization                                            | DesignLights Consortium                                      |  |  |  |  |
| Q            | QPL Search                                                  | Company / Organization                                      | + Add Organization                                           |  |  |  |  |
| <del>ا</del> | News & Updates                                              | Q Organization Name                                         |                                                              |  |  |  |  |
| ••••         | Events & Webinars                                           |                                                             | ➔ Sign Out                                                   |  |  |  |  |
| X            | Resource & Tools                                            |                                                             |                                                              |  |  |  |  |
| Ð            | API Access                                                  |                                                             |                                                              |  |  |  |  |
| ®            | Profile Settings                                            |                                                             |                                                              |  |  |  |  |

Search for the Organization name and Submit. If the organization name does not appear in the search, you can add it by clicking Create a New Organization.

|            |                   | ABOUT US 🕨 JOIN US 🕨 PROGRAM PLATFORMS 🔌 RESOURCES 🔌 NEWS & EVENTS 💺 CONTACT 🛛 Q 🔒                                                                                                    | Heather Jones |
|------------|-------------------|----------------------------------------------------------------------------------------------------|---------------|
| 80         | Dashboard         | Add Organization                                                                                                    |               |
| Q          | QPL Search        | Company / Organization                                                                                                    |               |
| <b>5</b> : | News & Updates    | Q TestCompany SUBMIT                                                                                                    |               |
|            | Events & Webinars |                                                                                                    |               |
| X          | Resource & Tools  | Select existing organization from list or Confirm to create new We've found a few accounts with similar names. If you are an employee of one of these organizations, please select it below. |               |
| 65)        | API Access        | TestCompany     Testcompany3                                                                                                    |               |
| @}         | Profile Settings  | If your organization isn't listed above, click to create a new organization                                                                                                    |               |
|            |                   |                                                                                                    |               |

## ADD USERS TO THE ACCOUNT

Select Company Settings on the left-side menu, then select User Management. Here you set user permissions and invite new users.

|                 |                       | ABOUT US           | JOIN US 🕨       | PROGRAM PLATFORMS | RESOURCES L | NEWS & EVENTS   | CONTACT | ۹        | 2      | Heather Jones<br>TestCompany |
|-----------------|-----------------------|--------------------|-----------------|-------------------|-------------|-----------------|---------|----------|--------|------------------------------|
| 80              | <b>C</b><br>Dashboard | ompany Se          | etting          | ŗs                |             |                 |         |          |        |                              |
| Q               | QPL Search            |                    | Company Profile |                   |             | User Management |         |          |        |                              |
| <b>Б</b> :      | News & Updates        |                    |                 |                   |             |                 |         |          |        |                              |
|                 | Events & Webinars     | TestCompany        | У               |                   |             | Downloa         | d Users | + INVITE | NEW US | SER                          |
| X               | Resource & Tools      | Name               |                 | Permissions       |             | Status          |         |          |        |                              |
| <del>9</del> 7) | API Access            | Donaldo Ortiz      |                 | Super Admin       |             | Approved        |         |          |        |                              |
| 88              | Company Settings      | Heather Jones (You | L)              | Admin Access      |             | Approved        |         |          |        |                              |
| @}              | Profile Settings      | Heather Jones      |                 | Limited Access    |             | Pending         | EDI     |          | REMOVE |                              |